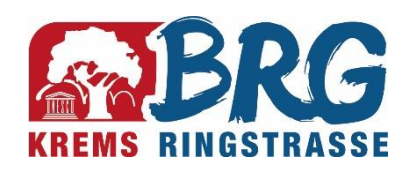

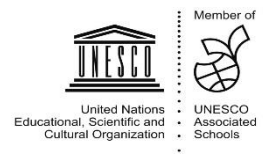

# Die "digitale" Seite des BRG Ringstraße

In diesem Informationsblatt möchten wir Sie kurz darüber informieren, wo Ihr Kind im Schulalltag mit der EDV in Berührung kommt und welche Zusatzangebote von der Schule zur Verfügung gestellt werden. Über die Unterrichte, die Themen der EDV behandeln, informieren Sie sich bitte auf unserer Homepage (*www.brgkrems.ac.at*) unter dem Menüpunkt *Unterricht*.

#### 1 Benutzername und Passwörter

Jede Schüler\*in bekommt in den ersten Tagen des Jahres am BRG einen Benutzernamen mit einem Passwort ausgeteilt. Diese Daten bleiben auch in den folgenden Jahren gültig. Das Passwort darf nicht weitergegeben werden, da damit eventuell auch die Abgabe von Hausübungen oder Kostenabrechnungen verbunden sein können. Es gibt 2 verschiedene Benutzerzugänge für alle Schüler\*innen am BRG:

Der Benutzerzugang des BRG (ohne @) ist für den webbasierten Stundenplan *WebUntis*, die **Kopierer** und Drucker, die Lernplattform *Moodle*, das **WLAN** und die Anmeldung am **PC** in den Sälen notwendig.

Der andere Zugang (MS 365, Benutzername im Format einer Emailadresse) wird für den Download von Office 365, MS Teams, MS OneDrive und die Schüleremailadresse von MS 365 benötigt. Diese Emailadresse ist auch der Kontoname für die Verknüpfung des in der Schule ausgegebenen Laptops mit Microsoft 365.

Es ist wichtig, die Passwörter nicht zu verlieren und auch in der Schule zur Verfügung zu haben! Wir empfehlen dringend, den Passwort-Zettel mit dem Handy abzufotografieren oder abzuschreiben.

Es ist **nicht** möglich, ein vergessenes Passwort kurzfristig neu zu bekommen! Vergessene Zugangsdaten können nur bei Prof. Volker Reitgruber neu bezogen werden, was 1-2 Tage dauern kann. Speziell für ein ev. Homeschooling sollte man die Passworte rechtzeitig kontrollieren und zur Hand haben!

Für den Zugang zu *Schoolfox* bitte mit dem Klassenvorstand Kontakt aufnehmen. Die Passwörter für *Digi4school* (e-Books) werden nicht vor der Schule verwaltet und können somit nicht geändert oder neu ausgefolgt werden!

## 2 WebUntis

Über *WebUntis* sind div. Termine, die aktuellen Sprechstunden (unter Berücksichtigung von aktuellen Entfällen) und die täglich aktualisierten Klassenstundenpläne öffentlich einsehbar. Supplierungen (Vertretungsstunden) werden am BRG nur über *WebUntis* bekannt gegeben; eine persönliche Benachrichtigung bei Stundenverschiebungen ist nicht vorgesehen.

Personalisierte Schülerstundenpläne können nur nach einer Anmeldung mit dem oben angeführten Benutzerkonto angezeigt werden. Eltern können die Stundenpläne mit den Zugangsdaten ihrer Kinder einsehen. Weitere Informationen zu *WebUntis* auf der Schulhomepage unter *Downloads / EDV*.

#### 2.1 WebUntis im Browser

Oben auf der Schulhomepage befindet sich ein Link *WebUntis*, der die Stundenplananzeige öffnet. Mit dem persönlichen Login kann man auch noch

- den persönlichen Stundenplan,
- die offenen Hausübungen (sofern der Lehrer dies dort online einträgt),
- Videokonferenzen samt Link und
- die Liste der Fehlstunden anzeigen lassen. (Eine Online-Entschuldigung ist via WebUntis nicht möglich.)

#### 2.2 WebUntis via App

*WebUntis* kann auch mittels kostenloser App benutzt werden (Android und iOS). Nachdem man die App geladen hat, muss man die richtige Schule wählen und den mobilen Zugriff für mobile Geräte erlauben. Das geschieht in der Web-Version in einem Browser nach der persönlichen Anmeldung auf den Anmeldename klickt (links unten) und dort unter *Freigaben* den *Zugriff auf Untis Mobile* erlaubt.

Es gibt auch eine kostenpflichtige Premium-Version, die zB. Widgets ermöglicht. Diese zusätzlichen Funktionen sind aber nicht notwendig. Derzeit wird die Premiumversion von der Schule und dem Elternverein für alle freigeschaltet!

#### 2.3 WebUntis-Monitore in der Schule

In der Aula ist ein großer Monitor angebracht, auf dem die Supplierungen für den aktuellen und den nächsten Schultag angezeigt werden. Ihr Kind kann also auch ohne Webzugang oder Smartphone jederzeit und aktuell Änderungen des Klassenstundenplans erfahren und sich somit auf den kommenden Tag vorbereiten, dh. die richtigen Unterrichtsmaterialien mitnehmen.

#### 3 Kopierer-Drucker

Am BRG stehen 2 Kopierer/Drucker/Scanner-Kombigeräte für Schüler zur Verfügung. Das am Gang vor dem Konferenzzimmer ist jederzeit verfügbar, das in der Bibliothek zu den Öffnungszeiten der Bibliothek. Die Geräte können nach pers. Anmeldung kostenlos als Scanner verwendet werden; die Daten werden auf einen Stick oder auf ein Netzwerklaufwerk gespeichert. Die Benutzung der Geräte als Kopierer oder als Drucker - von beliebigen PCs in der Schule oder mit *MobilityPrint* von zuhause aus - ist kostenpflichtig. Das notwendige Guthaben kann im Sekretariat aufgebucht werden. Details (Gebrauchsanleitung) dazu unter *Downloads / EDV* auf der Schulhomepage. Die Anmeldung am Drucker erfolgt mit dem ausgegebenen BRG-Passwort. Es ist auch nach einmaliger Kopplung möglich, die EDU-Card oder eine Bankomatkarte statt der manuellen Eingabe zur Anmeldung zu verwenden.

#### 4 WLAN

Das BRG verfügt über eine WLAN-Lösung im Schulgebäude, die mit persönlichem Login funktioniert. Zur Anmeldung verwendet man die BRG-Benutzerdaten.

Im Rahmen der Digitalen Schule (ab 2021/22 in den ersten und zweiten Klassen aufsteigend) wird das WLAN automatisch freigeschaltet (das Einverständnis der Erziehungsberechtigten wird zu Beginn der 1. Klasse vom KV eingefordert) Erlauben die Erziehungsberechtigten von Kindern, die nicht in Klassen der Digitalen Schule gehen, die Verwendung des WLANs, so wird der Zugang nach Abgabe des Formulars "*WLAN-Vereinbarung*" bei Prof. Reitgruber freigeschaltet. Dieses findet man unter *Infos und Downloads* auf der Homepage. Die Freischaltung erfolgt in den folgenden Tagen ohne weitere Verständigung.

## 5 PC-Anmeldung

Die Benutzung der Schul-PCs kann ohne Anmeldung erfolgen. Ist ein Zugriff auf die eigenen Daten (H:) oder auf die Laufwerke eines Lehrers (I:) erwünscht, so muss man sich mit Benutzerdaten anmelden. Dazu gibt es ein Icon am Desktop der Saal-PCs. Ein Zugriff auf die persönlichen Schul-Laufwerke über das Internet ist nicht möglich, auf OneDrive natürlich schon. In den Klassen der Digitalen Schule ersetzt Teams zunehmend die lokalen Laufwerke!

## 6 Microsoft 365 - Office

Microsoft bzw. das Unterrichtsministerium stellt jeder Schüler\*in eine Lizenz von Microsoft 365 – A3 zur Verfügung. Office kann damit auf max. 5 Geräten (PC, Tablet, Smartphone) installiert werden. Es handelt sich um eine Art kostenloser Miete für maximal die Dauer des Schulbesuchs am BRG. Nach Ende des Schulbesuchs wird der Zugang gelöscht. Man muss also rechtzeitig die persönlichen Daten aus OneDrive, Outlook und Teams sichern! Der Bitlocker-Schlüssel kann auch nur mehr am Gerät selber ausgelesen werden!

# 7 Moodle

*Moodle* ist eine Lernplattform über die der Lehrer Downloads zur Verfügung stellen, Übungen absammeln usw.. Erreichbar ist die Seite unter *moodle.brgkrems.ac.at* oder via BRG-Homepage (Menüpunkt LINKS). Zum Login verwendet man die BRG-Benutzerdaten, jedoch sind Umlaute (Ä, Ö, Ü, ä, ..) im Namen (nicht im Passwort) durch A, O, U a, .. zu ersetzen. (zB. Bock statt Böck) Auch muss man statt ß die Zeichen ss verwenden.

#### 8 Kommunikation Eltern und Lehrer - Schoolfox

Wir verwenden *SchoolFox* für die elektronische Kommunikation zwischen Eltern und ProfessorInnen. Es ist generell nicht erlaubt, dass Schüler\*innen einen Zugang zu Schoolfox haben, da dort von den Erziehungsberechtigen wichtige Dokumente rechtsgültig "unterschrieben" werden müssen. Eine Zusendung von Lernunterlagen an die Schüler\*innen wird via Teams oder andere Apps durchgeführt und sollte die Eltern nicht betreffen! Die LehrerInnen sind auch mittels Email erreichbar; die Adressen finden sich in WebUntis und auf der Homepage. Die Kommunikation mit Messangerdiensten wie *WhatsApp* ist aus datenschutzrechtlichen Gründen nicht gestattet.

## 9 Digitale Schule - Geräteinitiative

An dem Projekt "Digitale Schule" nimmt das BRG ab Schuljahr 2021/22 teil. Es umfasst mehrere Aspekte:

- Der bekannteste Aspekt ist vermutlich die Ausstattung aller Schüler\*innen mit Endgeräten, die zum Großteil vom Staat finanziert werden.
- Im Pflichtfach "Digitale Grundbildung" werden Informatikwissen und Medienkunde vermittelt.
- Im normalen Unterricht sollen digitale Werkzeuge ganz ungezwungen in den Unterricht der jeweiligen Fächer einfließen.

Die digitale Schule ist nicht mit den früher bekannten Laptopklassen zu verwechseln. Die Art und der Umfang der Verwendung digitaler Endgeräte wird von der jeweiligen Lehrperson nach didaktischen Grundsätzen festgelegt. Es gibt keine tägliche Mindeststundenzahl am Laptop!

## 10 e-Books – Digi4school

Mittlerweile gibt es zu (fast) allen Schulbüchern eine digitale Version. Auf den Büchern ist ein Aufkleber angebracht, mit dem man das betreffende Buch im Internet (*www.digi4school.at*) ansehen kann. Entweder gibt man jedes Mal den Code ein oder ordnet die erhaltenen Bücher dauerhaft einem privaten, virtuellen Bücherregal zu. Details dazu unter *Downloads / EDV* auf der Schulhomepage.

## 11 Edu-Card

Die Edu-Card ist ein offizieller Schülerausweis mit Foto in Scheckkartenform. Sie kann innerhalb der Schule zur vereinfachten Anmeldung an den Kopierern und bei der Entlehnung von Büchern in der Bibliothek verwendet werden.

In der Unterstufe kann die EDU-Card auf Wunsch bezogen werden, in der Oberstufe ist sie verpflichtend. Der Wunsch nach einer Educard kann beim Klassenvorstand gemeldet werden. Sie kann nicht parallel zum Papierschülerausweis verwendet werden. Verwendet werden die Fotos, die Anfang der 1. bzw. 5. Klasse gemacht werden (auch bei Nachbestellungen). Ein Verlust ist in der Administration zu melden, Neubestellungen erfolgen nur im Oktober und März.

## 12 Softwareinstallation und Datenschutz

Die Schule leistet **keinen Support** und übernimmt **keine Verantwortung bzw. Haftung** bei Schäden im Zusammenhang mit der Installation und Verwendung der Software auf Smartphone oder PC! Ebenso übernimmt die Schule keine Haftung für Schäden, die durch Missbrauch der Zugangsdaten entstehen! (Kleinere Hilfestellungen zB. bei der Eingabe des WLAN-Zugangs am Smartphone sind nach Maßgabe der verfügbaren Zeit möglich.)

Bei der Speicherung privater oder sensibler Informationen ist zu beachten, dass betroffene ProfessorInnen und/oder die EDV-Verantwortlichen teilweise Zugriff auf die persönlichen Laufwerke haben:

- Moodle: Kursleiter und EDV-Verantwortliche können die Daten einsehen<sup>1)</sup>
- Kopierer/Drucker: Die EDV-Verantwortlichen können Zeitpunkt, Art und Umfang der Vorgänge an den Geräten auslesen sowie die Namen gedruckter Dateien feststellen. 2)
- WLAN: Die EDV-Verantwortlichen können die Namen angemeldeter Geräte auslesen<sup>2)</sup>
- PC: Die ProfessorInnen und EDV-Verantwortlichen haben vollen Zugriff auf die zentral gespeicherten Dokumente<sup>1)</sup>
- Microsoft 365: Die EDV-Verantwortlichen können einsehen, seit wann und auf welchen Geräten (PC-Name) Office 365 installiert wurde oder welche Geräte mit MS 365 verwaltet werden<sup>2)</sup>. Weiters haben die EDV-Verantwortlichen Zugriff auf die Dokumente, die auf OneDrive gespeichert sind! 3)

Die unter<sup>1</sup>) aufgeführten Punkte werden im Unterricht und zu wartungszwecken regelmäßig kontrolliert. Die unter <sup>2</sup>) aufgeführten Punkte werden nur bei technischen Problemen oder Unstimmigkeiten bei der Abrechnung kontrolliert. Der Zugriff auf OneDrive <sup>3</sup>) ist nicht geplant, wird aber vom Verwaltungssystem der Fa. Microsoft ermöglicht.

#### 13 Kontakt

Bei Fragen wenden sie sich bitte an einen Informatik-Administrator:

- Mag. Volker Reitgruber [\(volker.reitgruber@brgkrems.ac.at\)](mailto:volker.reitgruber@brgkrems.ac.at)
- Mag. Daniel Zeller (daniel.zeller@brgkrems.ac.at)

Dieses Infoblatt ist auch auf der Homepage unter *Infos und Downloads* in der jeweils aktuellen Version verfügbar!